# **Fee-for-Service Claims 101**

**Indiana Health Coverage Programs Gainwell Technologies IHCP Works Seminar October 2021**

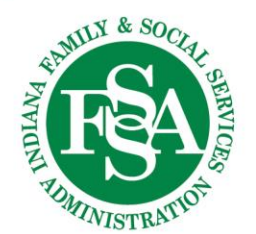

# **Agenda**

- **IHCP Provider Healthcare Portal**
- Submitting Claims via the IHCP Portal
- **Search Claims**
- Correcting or Resubmitting Claims
- Internal Control Numbers (ICN)
- Life of a Claim
- **Reminders**
- Helpful Tools
- **Questions**

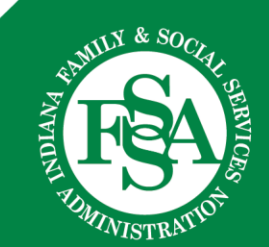

### **IHCP Provider Healthcare Portal**

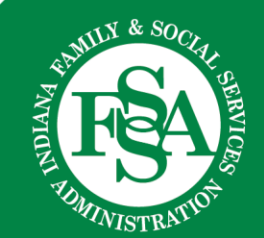

# **Finding the IHCP Portal Online**

#### Visit: <https://www.in.gov/medicaid/providers/index.html>

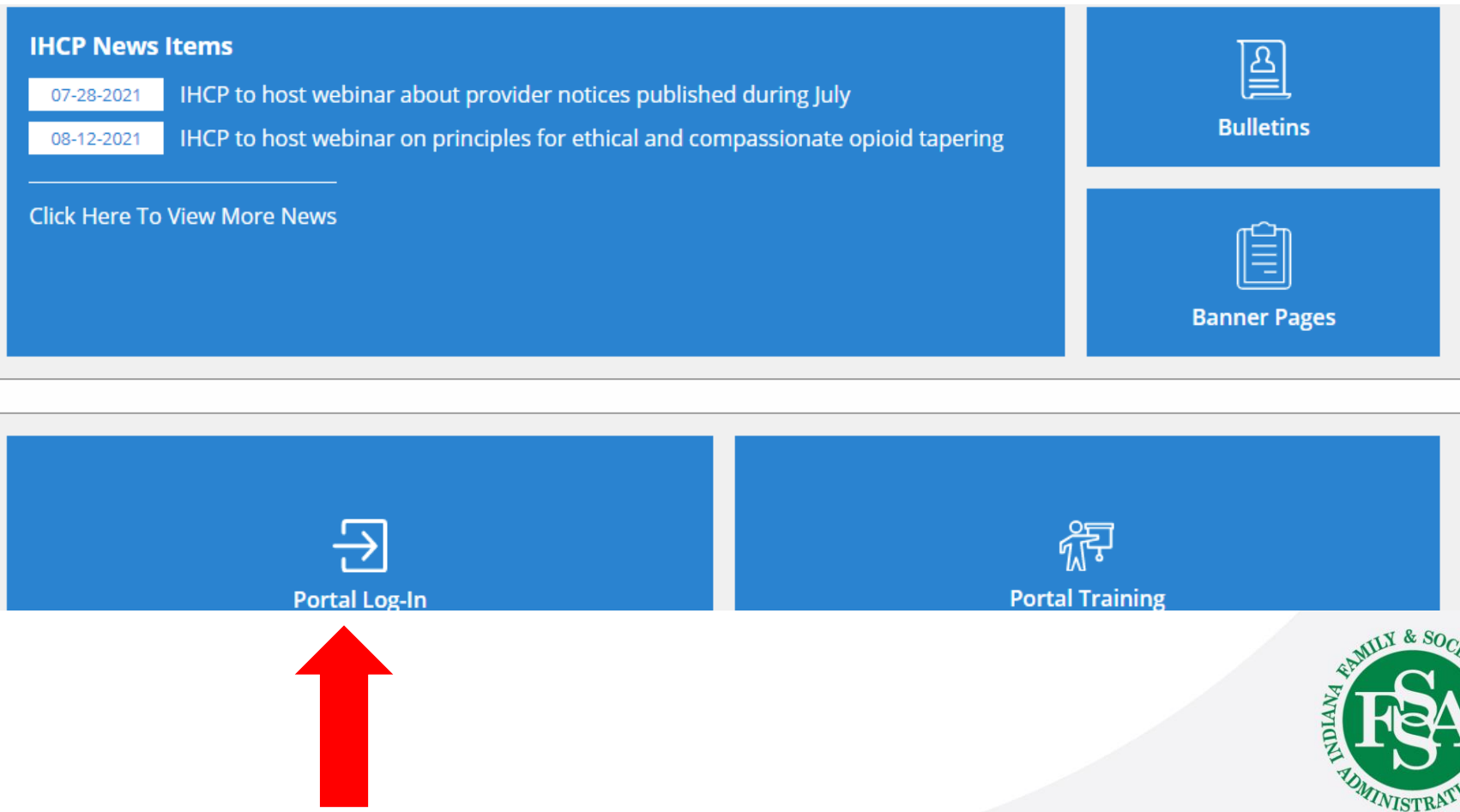

# **Electronic vs Paper Claim Submission**

Electronically submitted claims:

- Immediate response
- Less opportunity for errors
- Postage savings

Paper claims:

- 21-day turnaround time on a clean claim
- Possibility of keying errors
- Lost or damaged claims
- Postage costs
- Claims returned to provider
- Mailing time

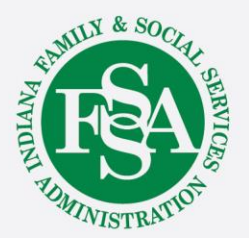

#### **IHCP Provider Portal Features**

- One login with access to multiple locations
- Verify member's eligibility
	- Including Third-Party Liability (TPL) updates
- Submit, search and correct claims
	- Including remit review
	- Administrative reviews
- Submit and update prior authorizations
- Provider Enrollment
	- Revalidations
	- Provider updates
	- Rendering linkage
- Rendering providers can register on the portal

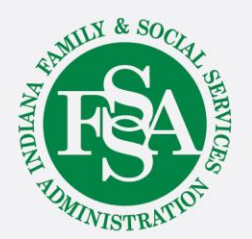

# **Claim Filing Limit**

The IHCP has mandated a 180-day filing limit for fee-for-service (FFS) claims.

- The 180-day filing limit is effective based on discharge date of service.
- See Section 6 of the **Provider Enrollment Module** for timely filing billing exceptions.

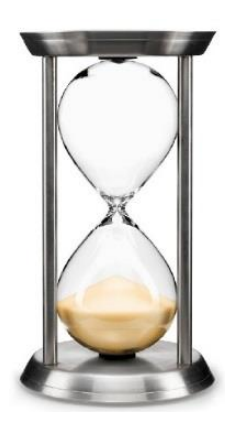

This does not mean six months: Count the days!

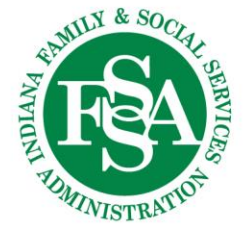

# **Submitting Claims via the IHCP Portal**

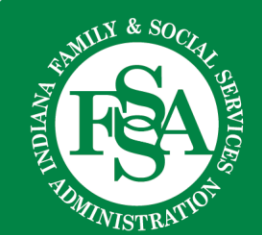

### **Navigating the IHCP Portal**

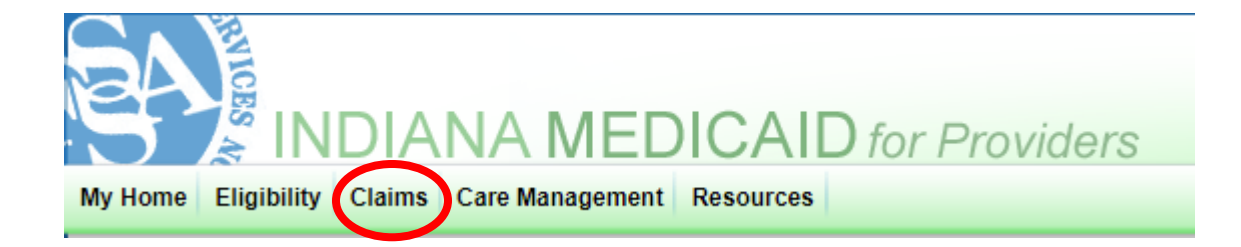

1. Click the Claims tab on the IHCP Portal home page.

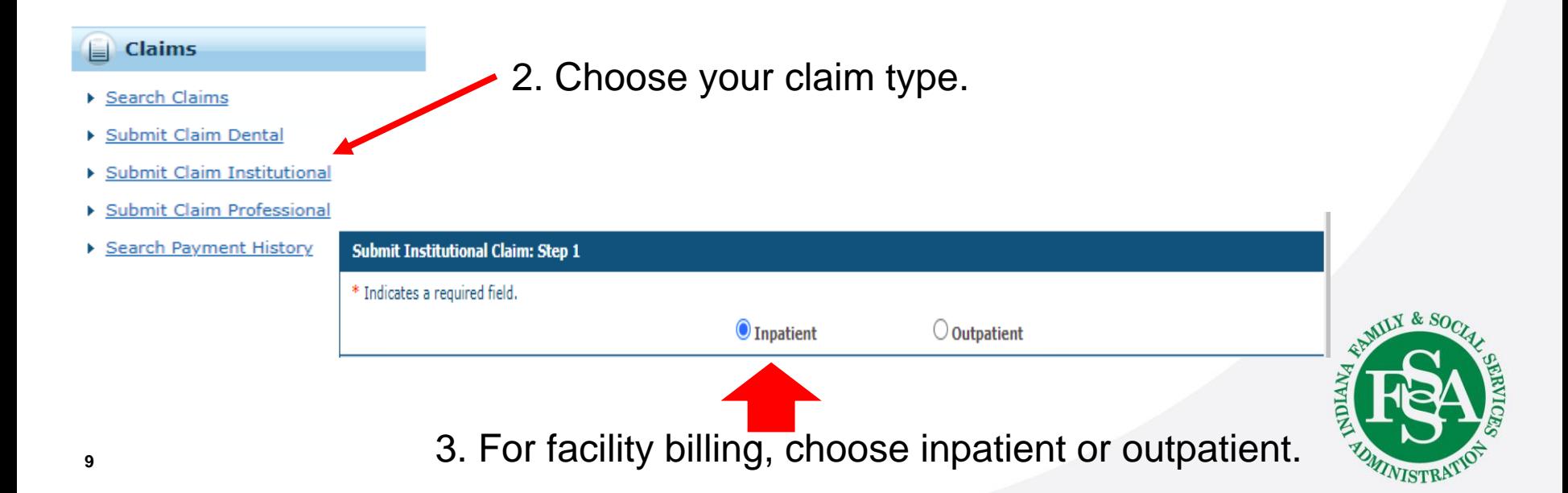

#### **Submitting Professional Claims**

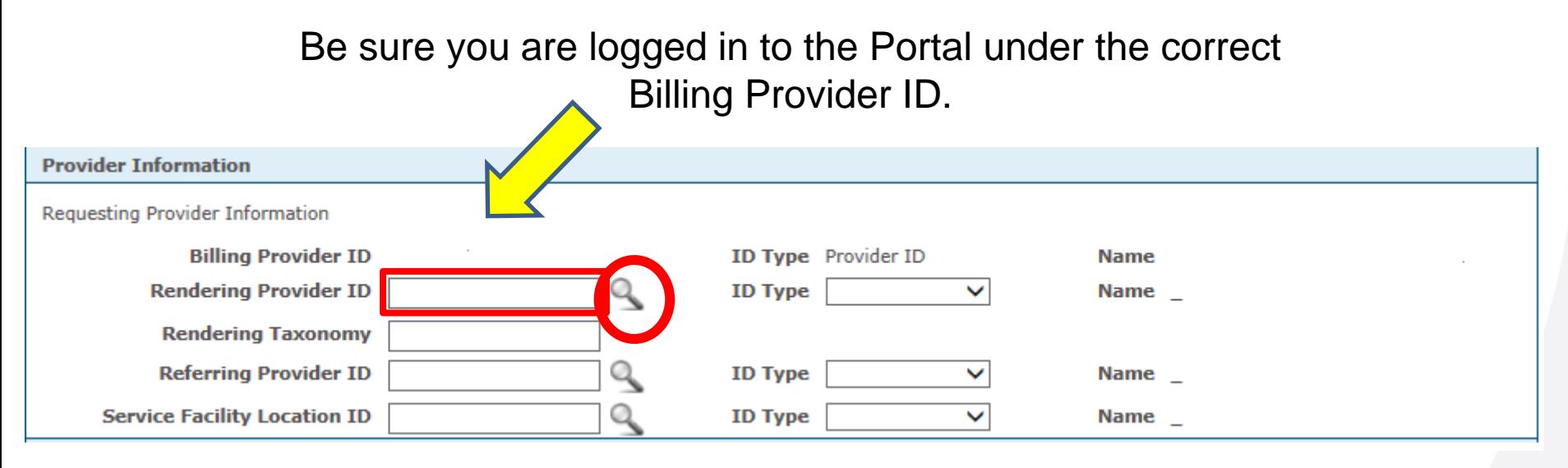

Use the spyglass to enter rendering National Provider Identifier (NPI).

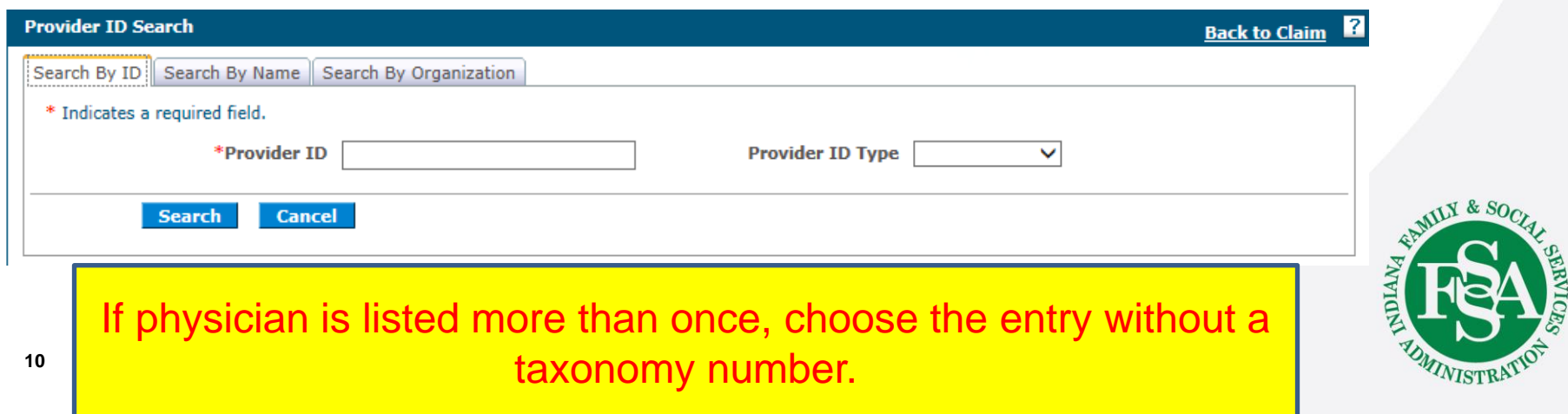

### **Submitting Professional Claims -– Service Details**

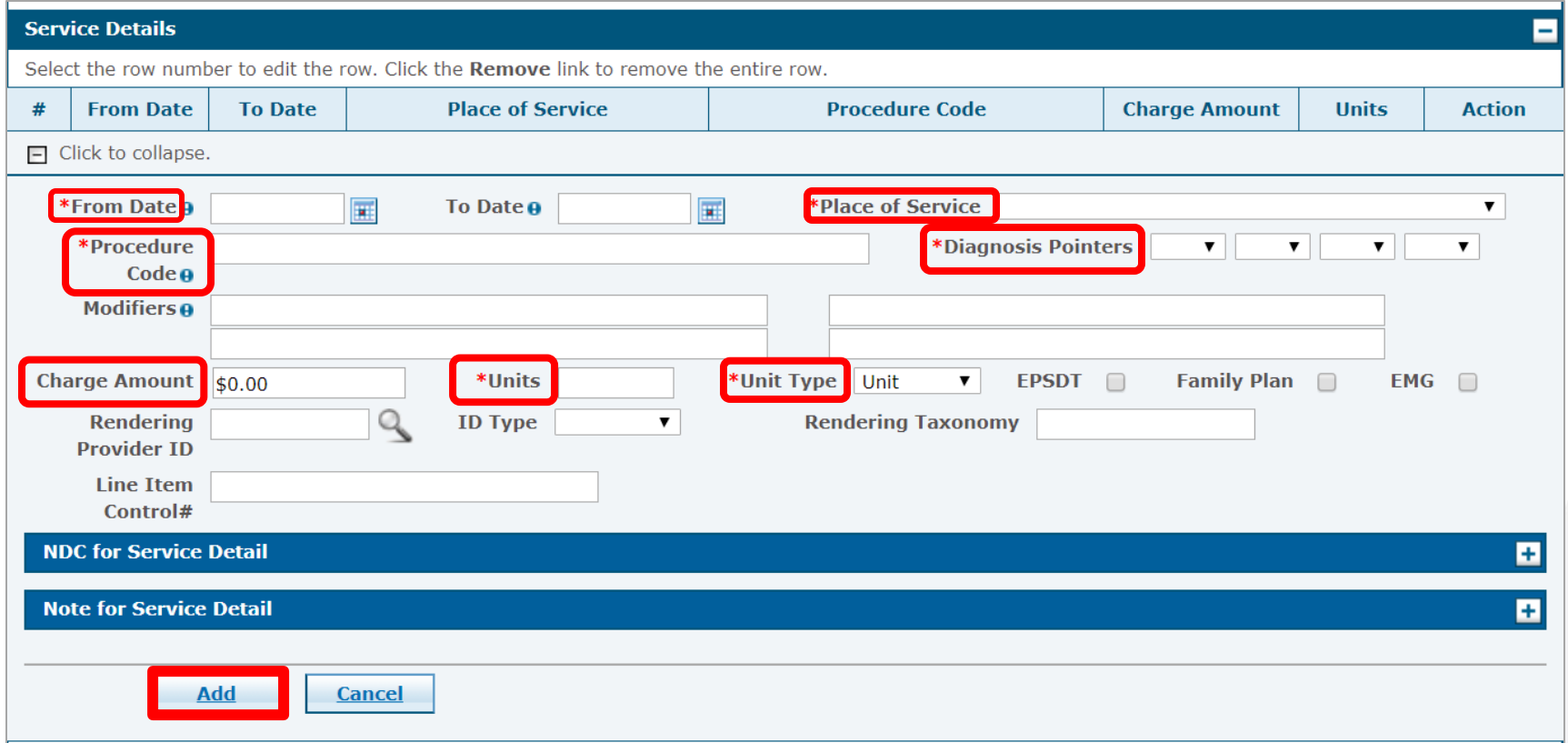

- Red asterisks (\*) indicate a required field.
- Charge Amount field is required.
- Modifiers are required, if applicable.

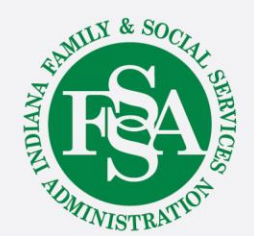

# **Submitting Facility UB Claims Service Details**

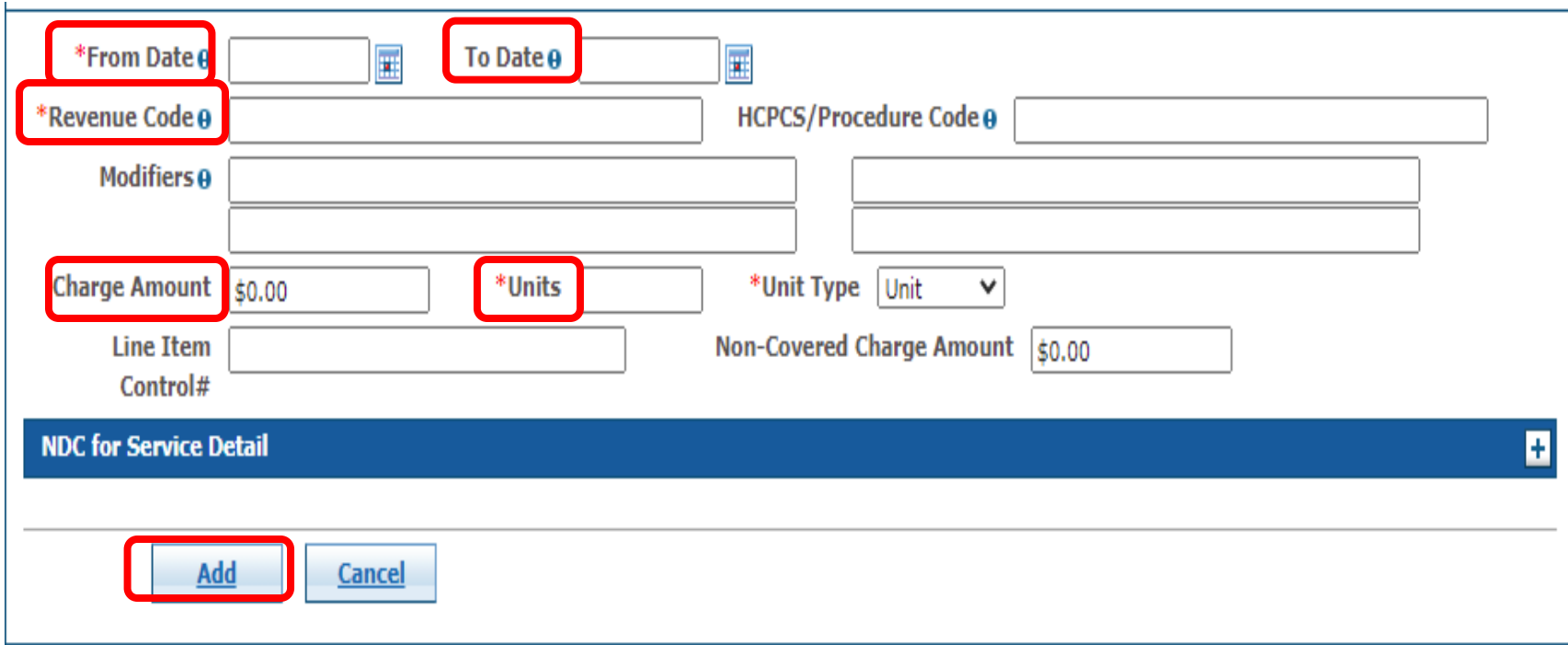

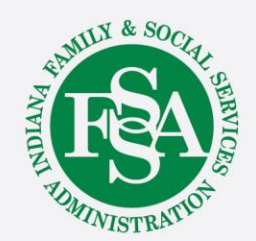

### **Submitting Claims Add Claim Attachment**

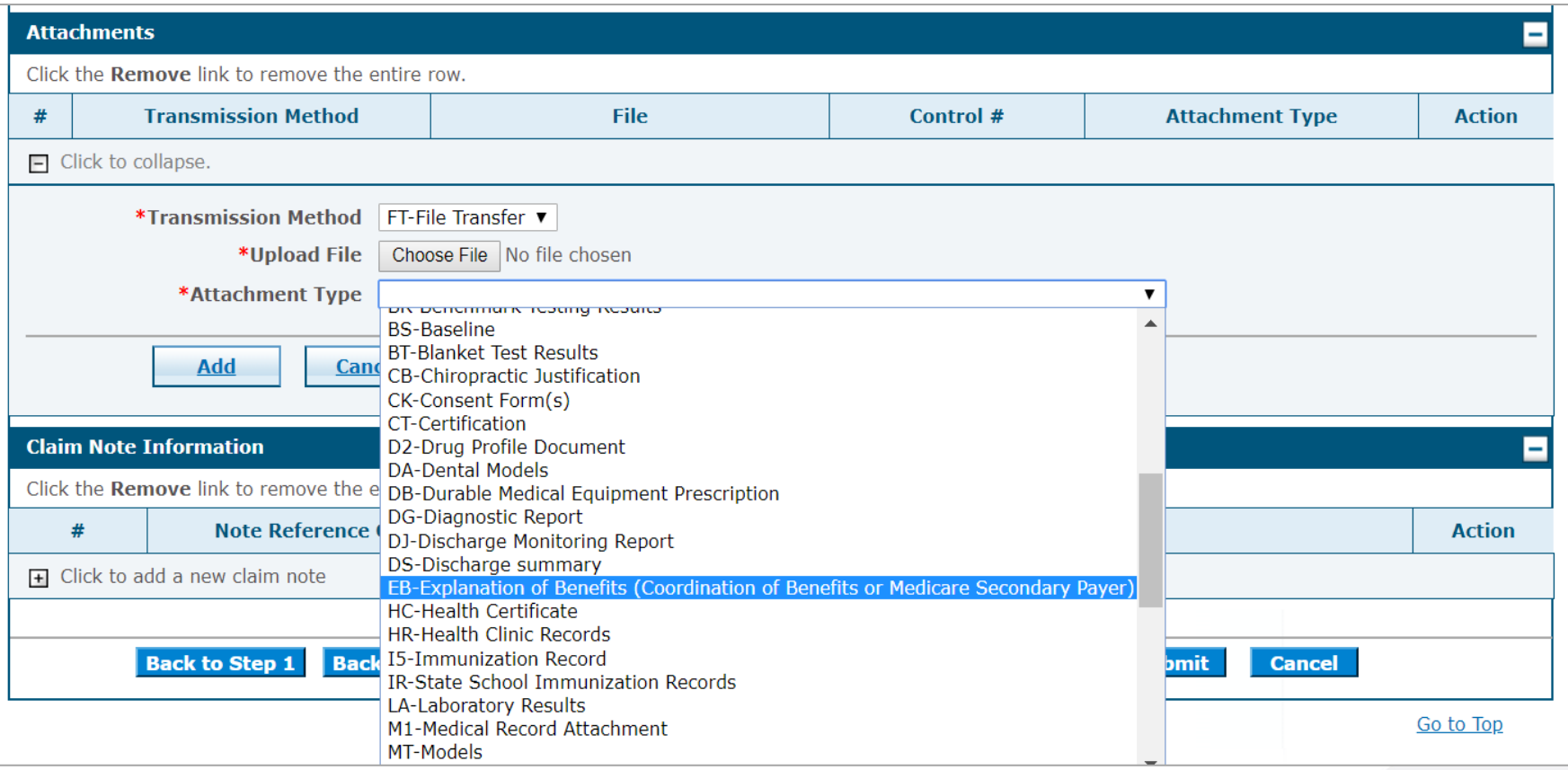

- 5 MB total allowed
- Document types allowed: PDF, BMP, GIF, JPG/JPEG, PNG and TIFF/TIF
- The following are not allowed: Word and Excel

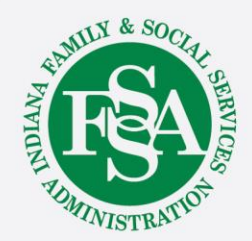

# **Submitting Claims Claim Note Information**

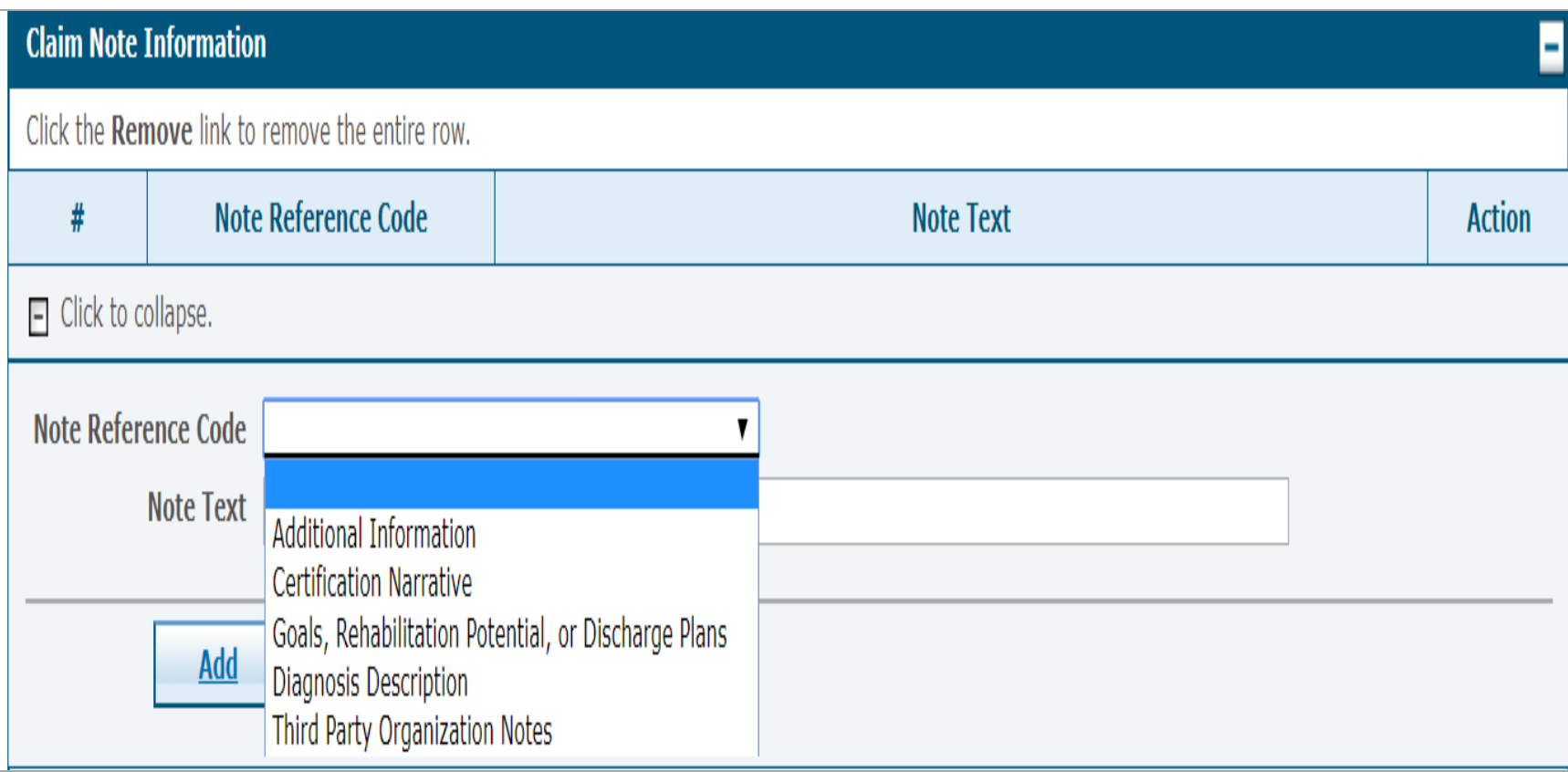

Only add a claim note if needed. A claim note will cause the claim to suspend and may delay processing.

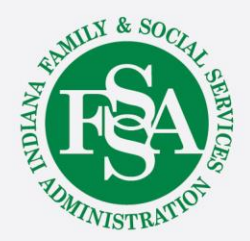

#### **Portal Claim Questions**

- When do I check "Include Other Insurance"?
	- The primary made a payment.
	- The primary applied entire claim to deductible (Medicare only).
- When do I need to attach the Explanation of Benefits (EOB)?
	- The primary applied entire claim to deductible (TPL only).
	- The primary denied the entire claim or some of the detail lines.

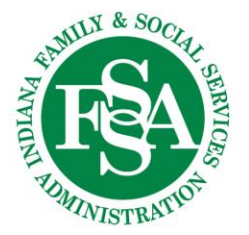

# **Search Claims**

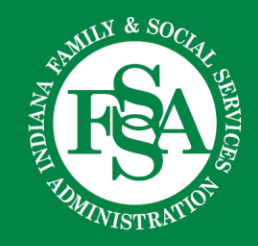

### **Search Claims – Results**

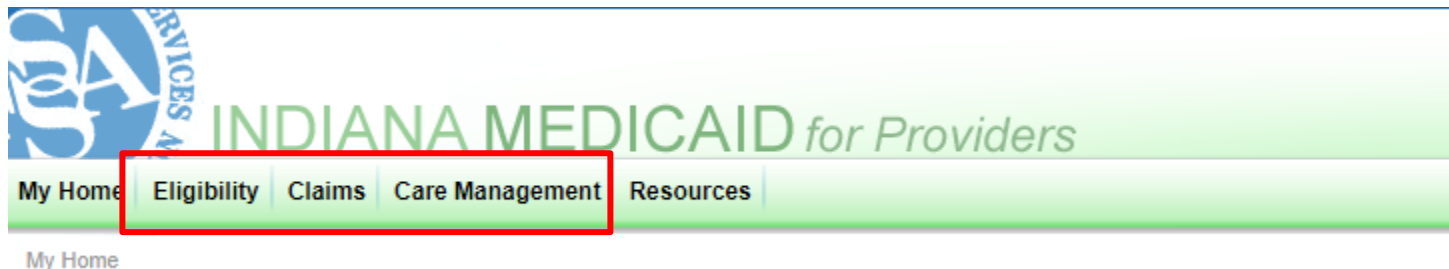

#### **Eligibility**

- Is member eligible?
- What is member's Managed Care?
- Does member have a liability?
- Does a member have other insurance?

#### Claims

- Claims submission-UB
- Claims submission-Prof
- Remittance Advice

#### Care Management

- Submit prior authorization requests
- Update prior authorization requests
- Review current prior authorizations

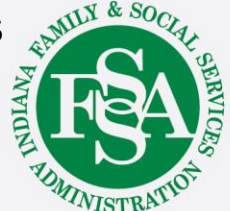

#### **How to Search Claims**

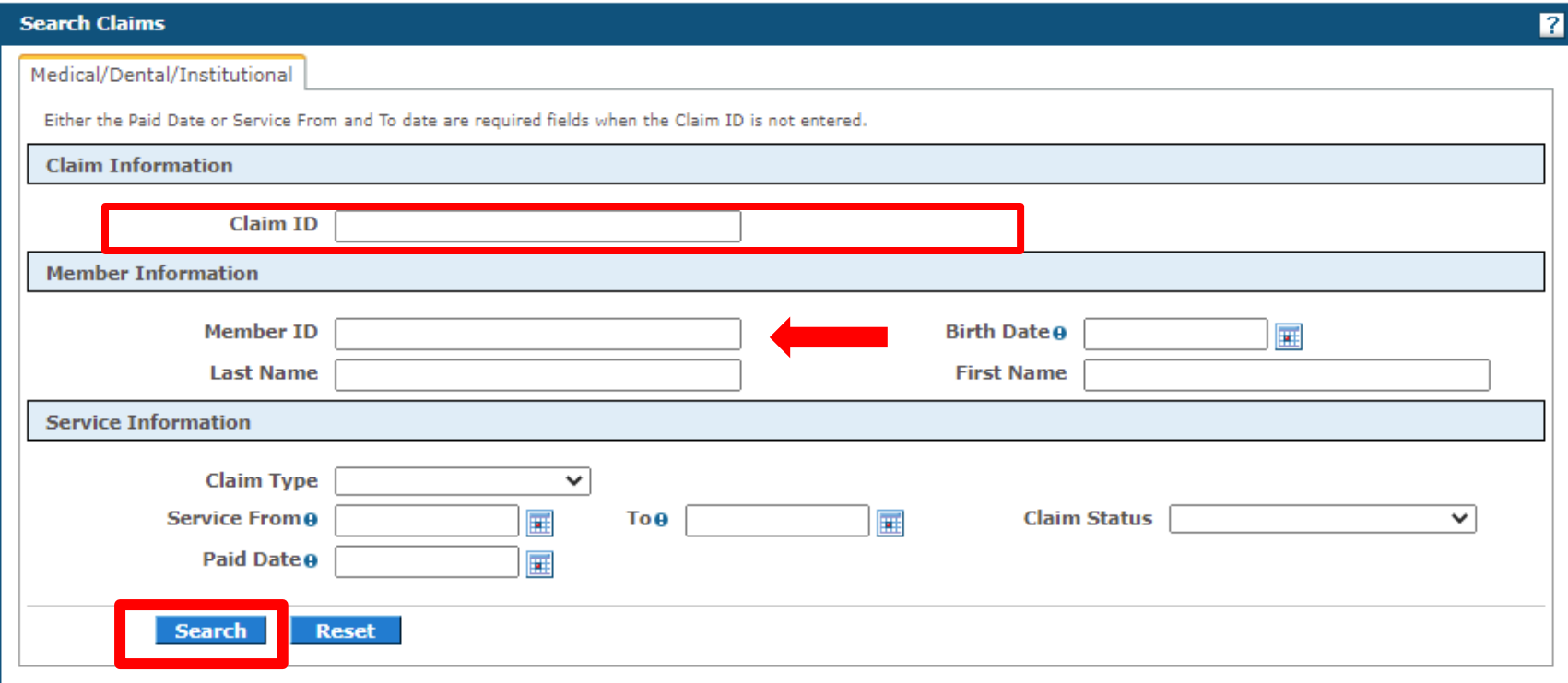

Search by Claim ID, Member ID and service date, or paid date.

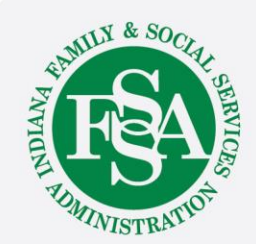

#### **Search Claims – Results**

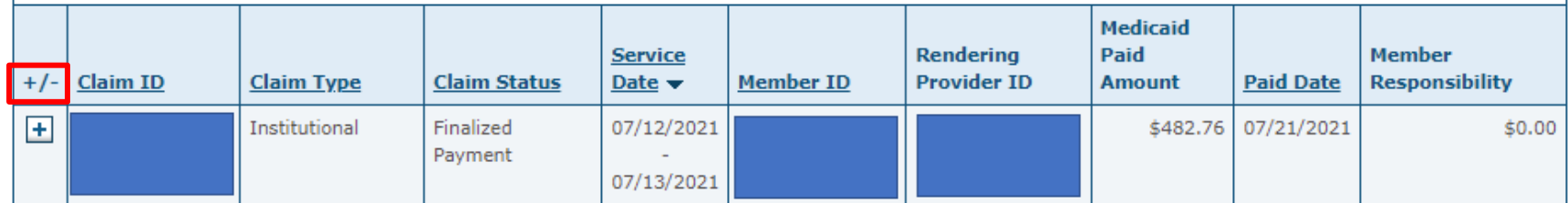

Clicking +/- or Claim ID link will give you results of the claim.

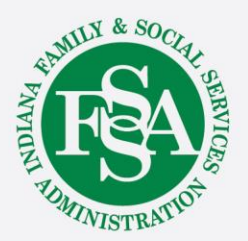

# **Edit, Copy and Void Claims Correcting or Resubmitting Claims**

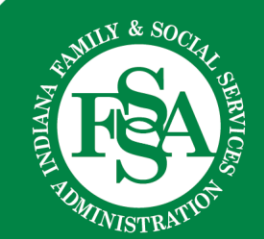

### **Correcting and Resubmitting Claims**

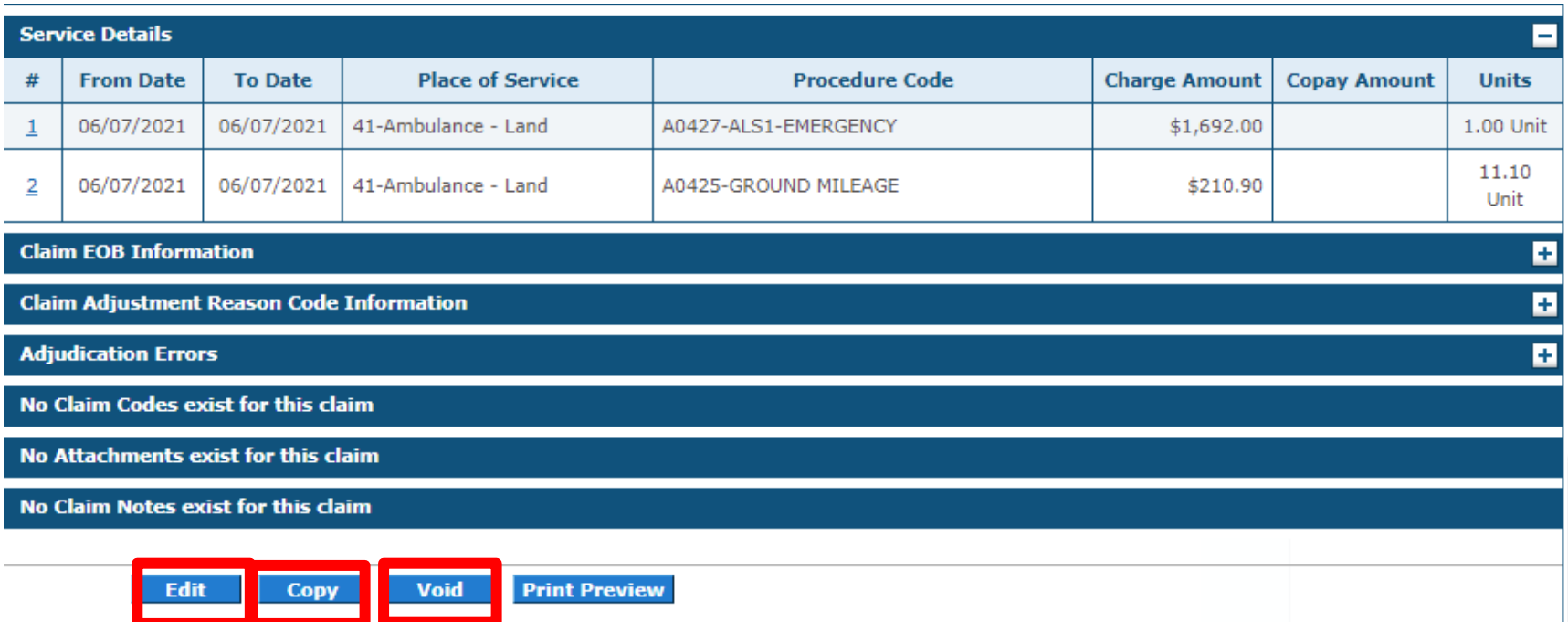

- Paid status claim should be **Edit** or **Void**.
- Do not copy.

Note: Voiding and editing will set up an account receivable (A/R) and offset on a future remit.

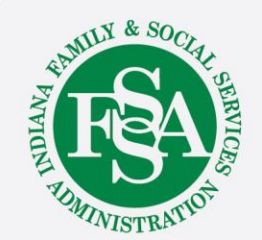

### **Correcting and Resubmitting Claims**

#### **Copy Professional Claim**

 $\overline{\mathbf{z}}$ 

Select the information you would like to have copied to the new claim. Press Copy to initiate the claim and continue entering claim information.

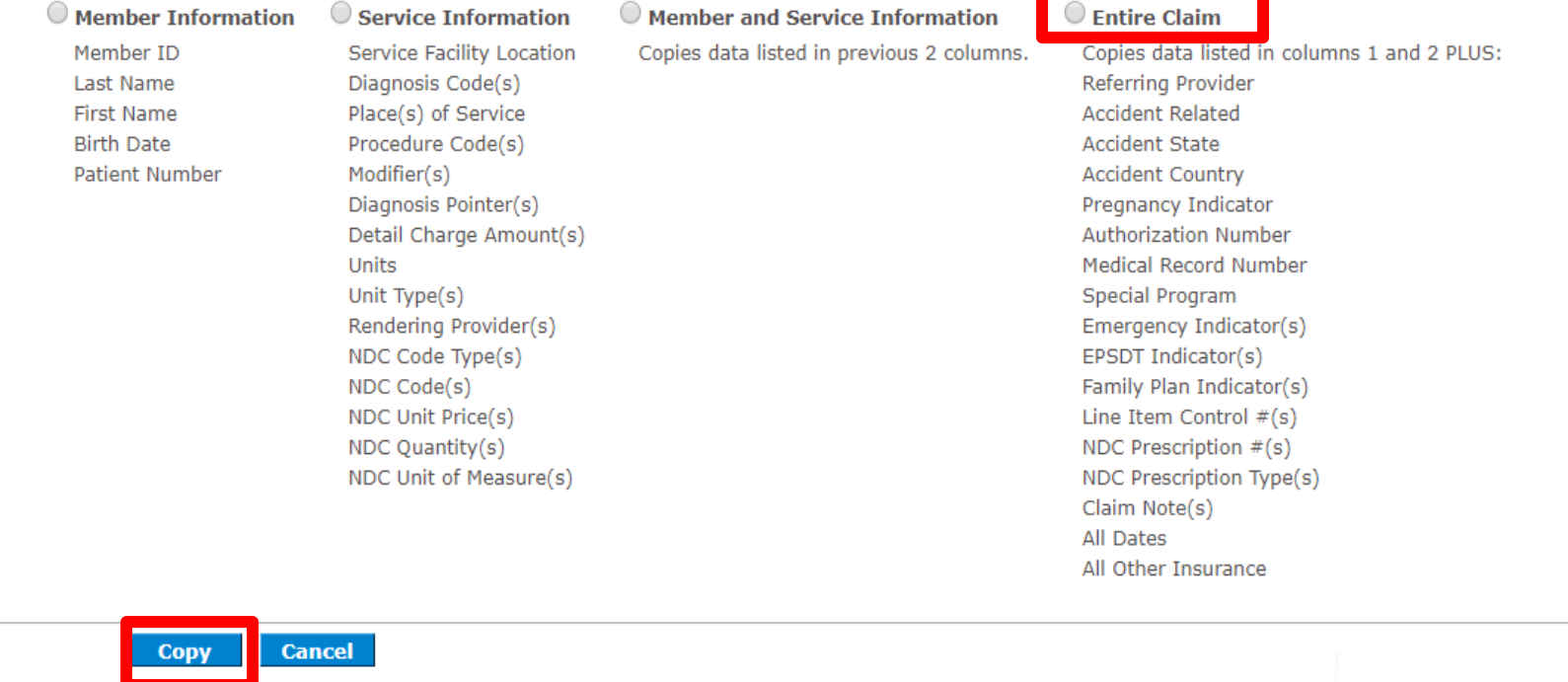

Choose the appropriate information above in order to make the corrections and resubmit the claim for processing.

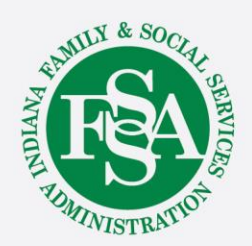

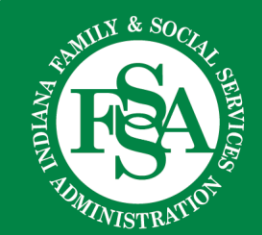

Region Codes – 13 digits

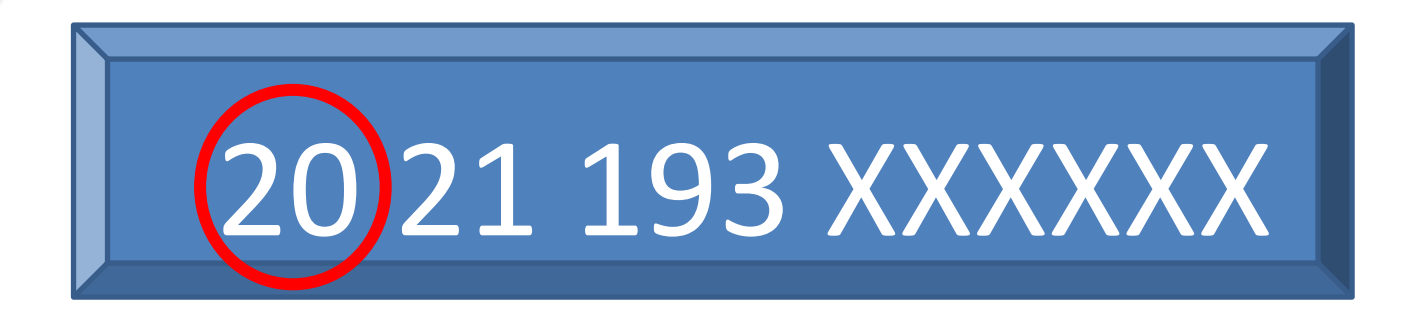

10-Paper claim – no attachment 11-Paper claim – with attachment 20-Electronic claim via batch billing – no attachment 21-Electronic claim via batch billing – with attachment 22-Portal submitted claim – no attachment 23-Portal Submitted claim – with attachment 91-Special batched claims with attachment

This claim was submitted via batch billing without an attachment.

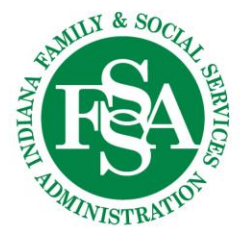

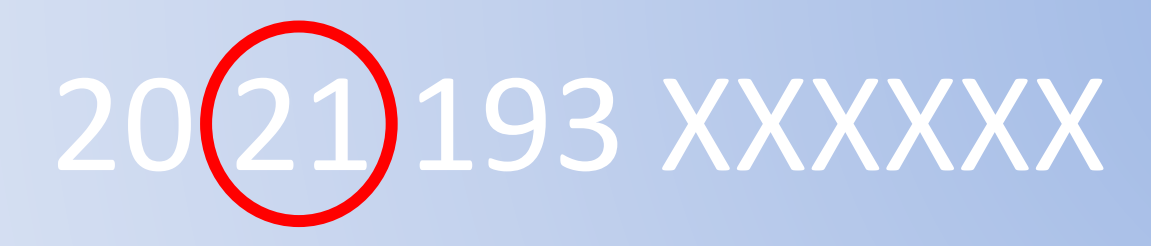

This claim was submitted in 2021.

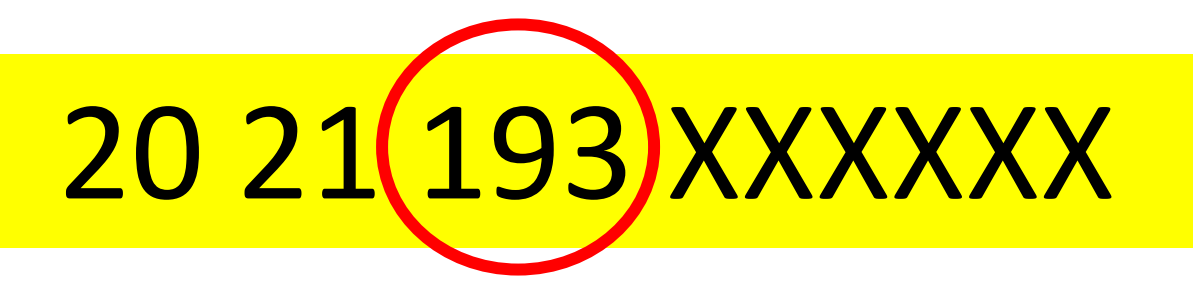

This claim was submitted the 193rd day of the year or on July 12<sup>th</sup>.

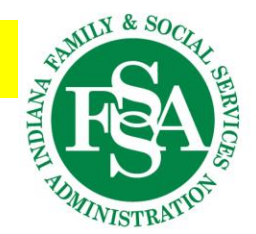

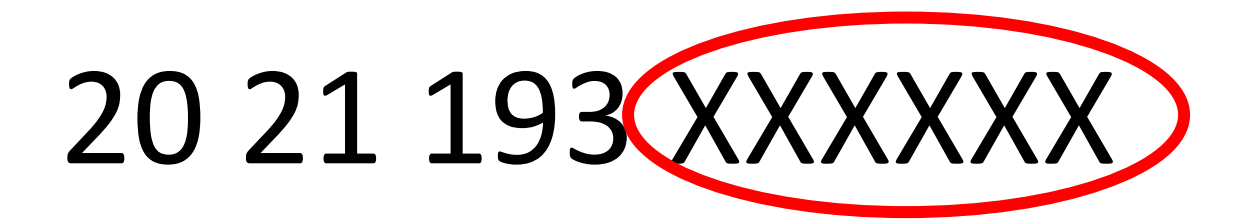

# Internal Batch Numbers

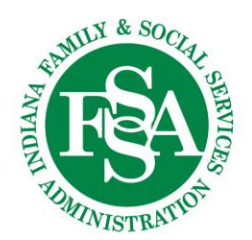

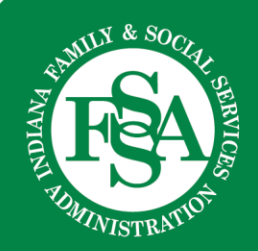

Indiana Health Coverage Programs (IHCP) claims go through the following stages:

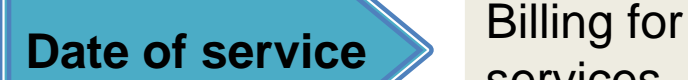

services

Claim **Processing Reimbursement** 

- Member must be enrolled and eligible for the service (benefit plan).
- Services must be covered under the member's Medicaid plan.
- Provider must be eligible to render the service (provider contract).
- Prior authorization (PA) is approved (when applicable).
- Billing/group/and rendering providers must be properly enrolled.

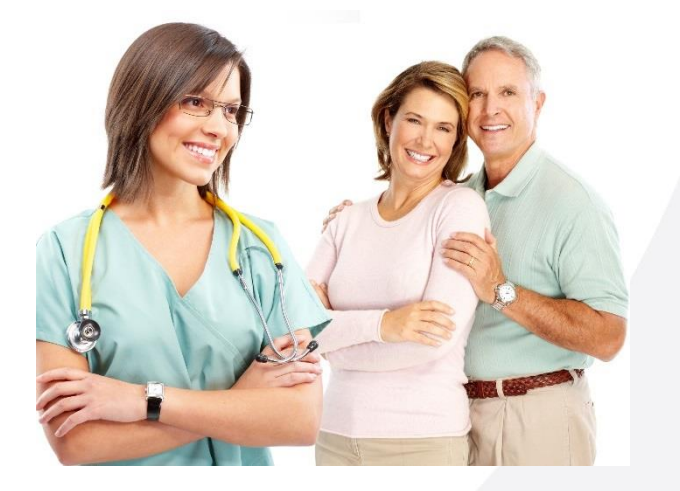

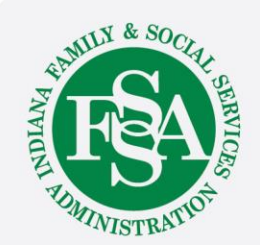

#### IHCP claims go through the following stages:

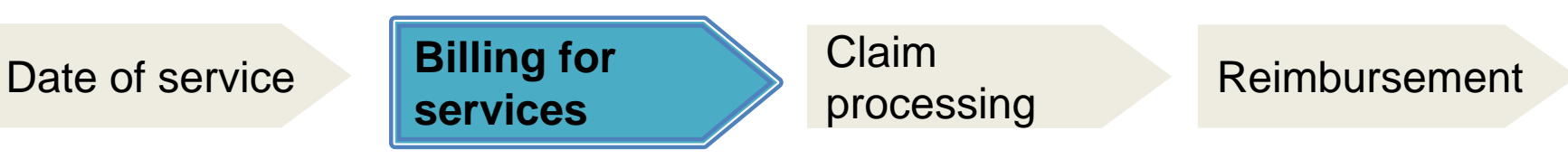

- Use correct claim form and billing codes.
- Send claim to the right place:
	- Third-Party (when applicable)
	- Gainwell if fee-for-service (FFS)
	- MCE if managed care entity (MCE) member
- Include required documentation (when applicable).
- Bill claim within the timely filing limit.

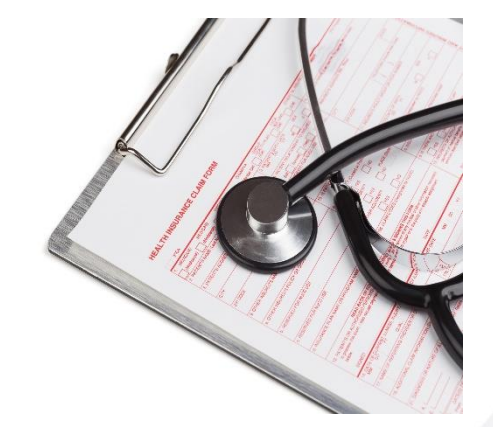

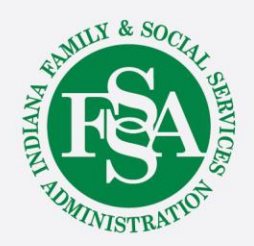

#### IHCP claims go through the following stages:

Date of service Billing for

services

**Claim processing** Reimbursement

- Claims that pass the initial prescreening are loaded into *Core*MMIS for processing.
	- Paper claims or claims submitted through a clearinghouse that do not pass the prescreening are rejected and returned to the provider with an explanation of why the claim could not be processed.
- Claims will be processed and adjudicated following the Medicaid federal and state policies and regulations.

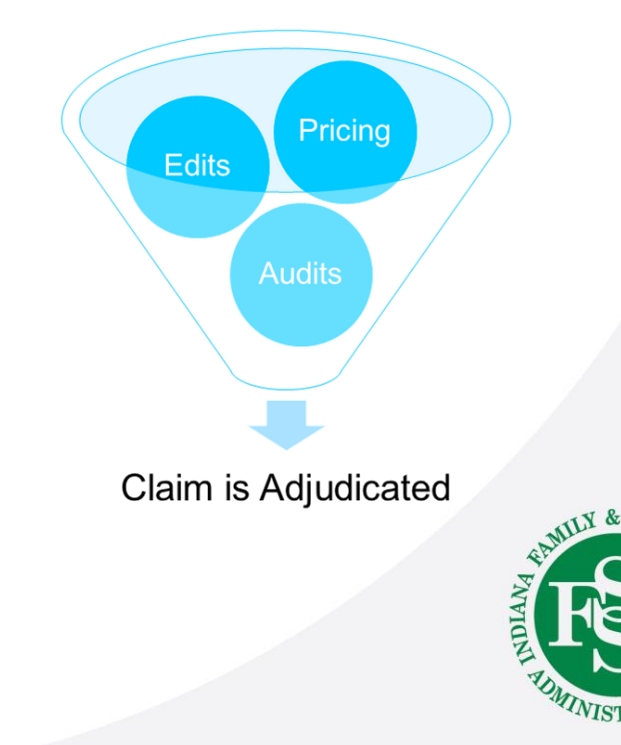

#### IHCP claims go through the following stages:

Date of service Billing for services

Claim

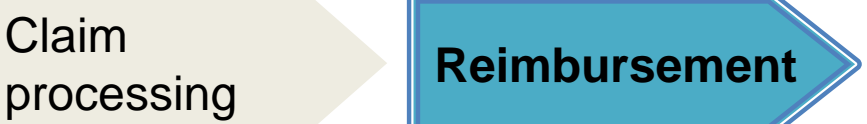

When a claim is adjudicated and is in a paid status, the provider is reimbursed after the weekly financial cycle has processed.

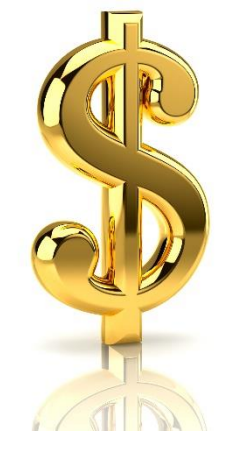

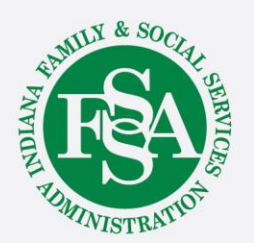

# **Reminders**

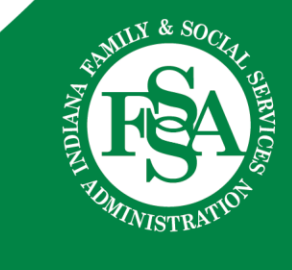

#### **Fee Schedule**

Visit the IHCP Provider Website:<https://www.in.gov/medicaid/providers>

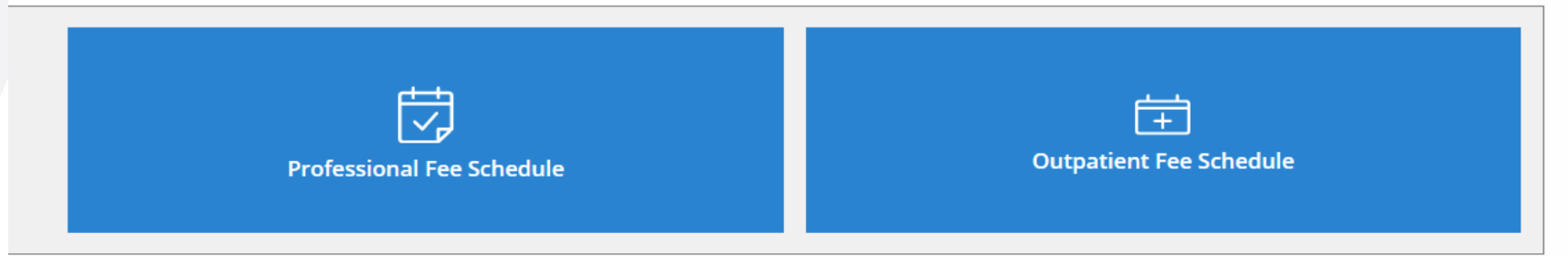

Read the copyright agreement, then click ACCEPT.

• Providers may search the Professional Fee Schedule by procedure code, procedure code range, or procedure code description.

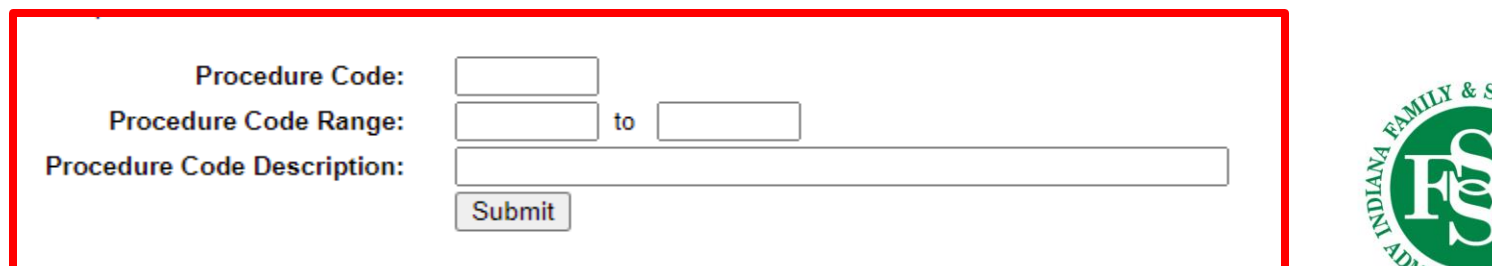

WISTR

#### **Professional Fee Schedule**

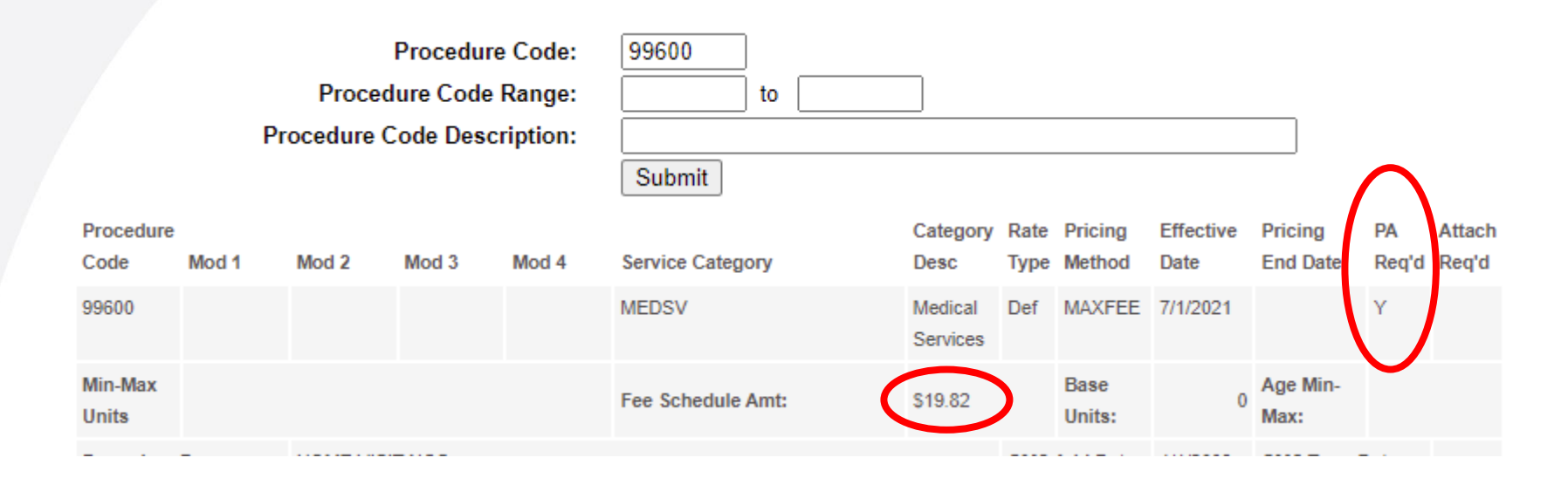

#### Facility billing uses the Outpatient Fee Schedule.

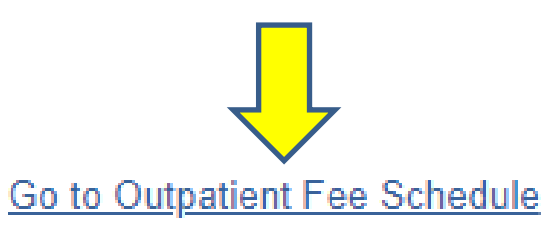

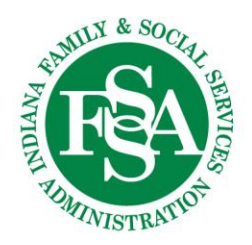

#### **Outpatient Fee Schedule**

- Outpatient Fee Schedule July 2021
- Outpatient Fee Schedule June 2021
- Outpatient Fee Schedule May 2021
- Outpatient Fee Schedule April 2021 .
- Outpatient Fee Schedule March 2021
- Outpatient Fee Schedule January and February 2021 .

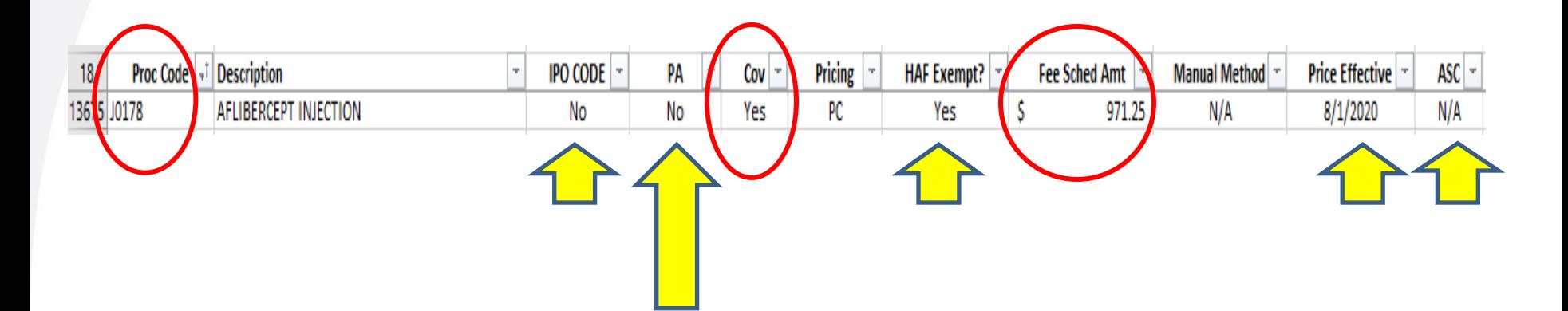

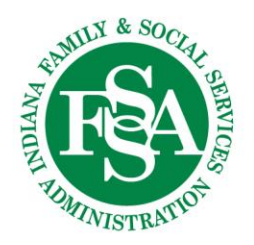

# **PHI Email Warning!**

Personal Health Information, also known as PHI, must always be kept private and not shared in an unsecure email platform.

This includes:

- All personal identifiable information, such as Insurance ID, Social Security number, Date of Birth, Address and Phone Number
- All health-related information such as services rendered and diagnosis
- All claims and claim information such as Internal Control Number (ICN)

**All emails with PHI must be sent via a secure email platform and SHOULD NOT include PHI in the subject line**

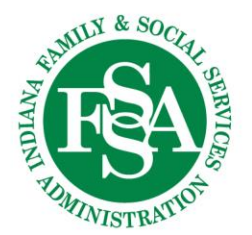

#### **COVID-19**

[BT202178](https://nam10.safelinks.protection.outlook.com/?url=http%3A%2F%2Fprovider.indianamedicaid.com%2Fihcp%2FBulletins%2FBT202178.pdf&data=04%7C01%7Ccrystal.woodson%40gainwelltechnologies.com%7C52770cf96a9d4e0cd9a108d9730c20d6%7Cc663f89cef9b418fbd3d41e46c0ce068%7C0%7C0%7C637667320454627485%7CUnknown%7CTWFpbGZsb3d8eyJWIjoiMC4wLjAwMDAiLCJQIjoiV2luMzIiLCJBTiI6Ik1haWwiLCJXVCI6Mn0%3D%7C1000&sdata=jA1J3kaXNZ%2FoWXYFLX05V72bUiJJ5FGWPxdb9pnrGQw%3D&reserved=0) – IHCP COVID-19 Response: IHCP temporarily revises time frames for certain PA approvals

[BT202180](https://nam10.safelinks.protection.outlook.com/?url=https%3A%2F%2Fclicktime.symantec.com%2F3AdmjF55BTeBnYVu8ztaFnj7Vc%3Fu%3Dhttps%253A%252F%252Flnks.gd%252Fl%252FeyJhbGciOiJIUzI1NiJ9.eyJidWxsZXRpbl9saW5rX2lkIjoxMDMsInVyaSI6ImJwMjpjbGljayIsImJ1bGxldGluX2lkIjoiMjAyMTA5MTMuNDU4MzQ3NDEiLCJ1cmwiOiJodHRwOi8vcHJvdmlkZXIuaW5kaWFuYW1lZGljYWlkLmNvbS9paGNwL0J1bGxldGlucy9CVDIwMjE4MC5wZGYifQ.q47m3JQaJGBSkoTb0VHolLfNW_3ivlT9TM5Q4pdO7TI%252Fs%252F866618860%252Fbr%252F112261131988-l&data=04%7C01%7Ccrystal.woodson%40gainwelltechnologies.com%7Ca6df24c1271d414eb68808d976ba9cde%7Cc663f89cef9b418fbd3d41e46c0ce068%7C0%7C0%7C637671368222862004%7CUnknown%7CTWFpbGZsb3d8eyJWIjoiMC4wLjAwMDAiLCJQIjoiV2luMzIiLCJBTiI6Ik1haWwiLCJXVCI6Mn0%3D%7C1000&sdata=yytOV%2BQzLbrp39aIq4CcpNTVJdY0vyob2KeJO6kfrcs%3D&reserved=0) – IHCP COVID-19 Response: PA changes temporarily reinstated for some DME/HME supplies and services

[BT202181](https://nam10.safelinks.protection.outlook.com/?url=https%3A%2F%2Fclicktime.symantec.com%2F3CgG6sQ8aoNJz79SoPoS1jP7Vc%3Fu%3Dhttps%253A%252F%252Flnks.gd%252Fl%252FeyJhbGciOiJIUzI1NiJ9.eyJidWxsZXRpbl9saW5rX2lkIjoxMDIsInVyaSI6ImJwMjpjbGljayIsImJ1bGxldGluX2lkIjoiMjAyMTA5MTMuNDU4MzQ3NDEiLCJ1cmwiOiJodHRwOi8vcHJvdmlkZXIuaW5kaWFuYW1lZGljYWlkLmNvbS9paGNwL0J1bGxldGlucy9CVDIwMjE4MS5wZGYifQ.pesSM74LC_lhev56bRNVm6nKRUP52ViiX6cBJiEDY1Y%252Fs%252F866618860%252Fbr%252F112261131988-l&data=04%7C01%7Ccrystal.woodson%40gainwelltechnologies.com%7Ca6df24c1271d414eb68808d976ba9cde%7Cc663f89cef9b418fbd3d41e46c0ce068%7C0%7C0%7C637671368222852041%7CUnknown%7CTWFpbGZsb3d8eyJWIjoiMC4wLjAwMDAiLCJQIjoiV2luMzIiLCJBTiI6Ik1haWwiLCJXVCI6Mn0%3D%7C1000&sdata=Ndj1LoE99%2FCN2AhTBjMljpaf1WfCy8RMXRD%2B7ylIg4E%3D&reserved=0) – IHCP COVID-19 Response: IHCP reinstates temporary PA changes for managed care SNF admissions

[BT202182](https://nam10.safelinks.protection.outlook.com/?url=https%3A%2F%2Fclicktime.symantec.com%2F3GT6hhQAEsckoYG1JvLbubN7Vc%3Fu%3Dhttps%253A%252F%252Flnks.gd%252Fl%252FeyJhbGciOiJIUzI1NiJ9.eyJidWxsZXRpbl9saW5rX2lkIjoxMDEsInVyaSI6ImJwMjpjbGljayIsImJ1bGxldGluX2lkIjoiMjAyMTA5MTMuNDU4MzQ3NDEiLCJ1cmwiOiJodHRwOi8vcHJvdmlkZXIuaW5kaWFuYW1lZGljYWlkLmNvbS9paGNwL0J1bGxldGlucy9CVDIwMjE4Mi5wZGYifQ.ueeTbOkeCxD8VA_HHldtXhndEuP9OtyLvIf3gAUouV8%252Fs%252F866618860%252Fbr%252F112261131988-l&data=04%7C01%7Ccrystal.woodson%40gainwelltechnologies.com%7Ca6df24c1271d414eb68808d976ba9cde%7Cc663f89cef9b418fbd3d41e46c0ce068%7C0%7C0%7C637671368222852041%7CUnknown%7CTWFpbGZsb3d8eyJWIjoiMC4wLjAwMDAiLCJQIjoiV2luMzIiLCJBTiI6Ik1haWwiLCJXVCI6Mn0%3D%7C1000&sdata=BCDKkOvLDv4cIOKGTK%2FHiIpCOfQ7tzSzmQcPKZgMvqE%3D&reserved=0) – IHCP COVID-19 Response: IHCP temporarily reinstates PA policy for LTAC and AIR facility admissions

#### Per [BT202142](http://provider.indianamedicaid.com/ihcp/Bulletins/BT202142.pdf)

Telehealth policies will remain in place.

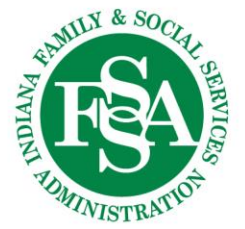

Watch future IHCP publications

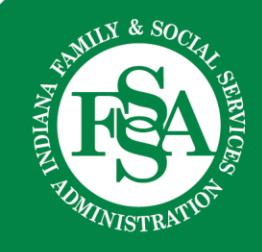

#### <https://www.in.gov/medicaid/providers>

Sign up for banner pages and bulletins.

#### **Get Important News & Updates**

Sign up for email and/or text notices of Medicaid and other FSSA news, reminders, and other important information. When registering your email, check the category on the drop-down list to receive notices of Medicaid updates; check other areas of interest on the drop-down list to receive notices for other types of FSSA update

Enter your email address

**Sign Up** 

Watch for the OMPP Webinar schedule on IHCP provider portal home page.

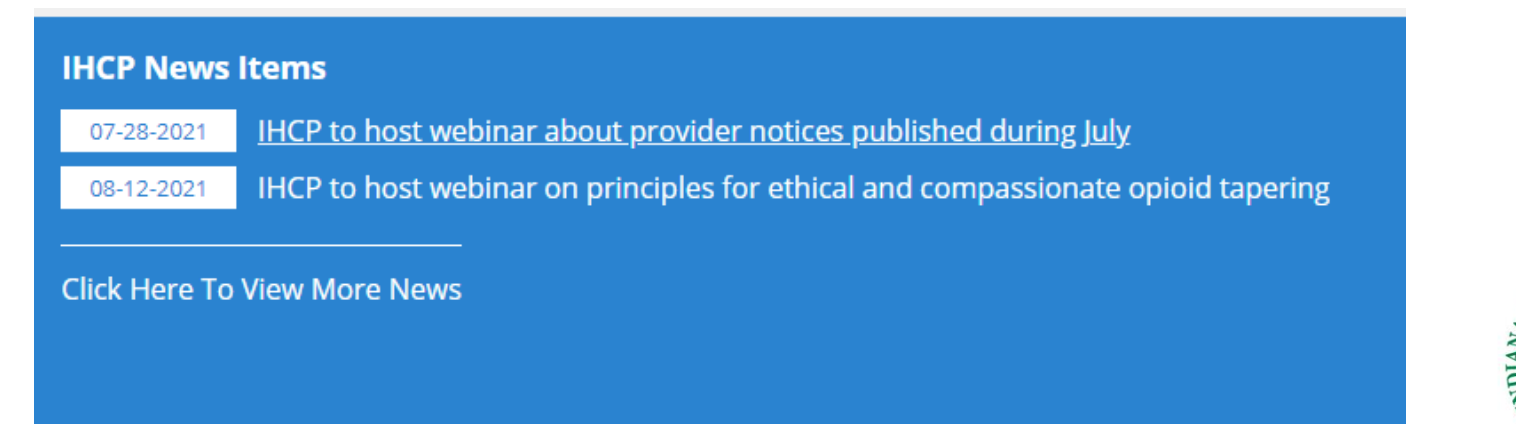

#### **Consultants for the Indiana Regions**

#### (F= Field; I= Internal)

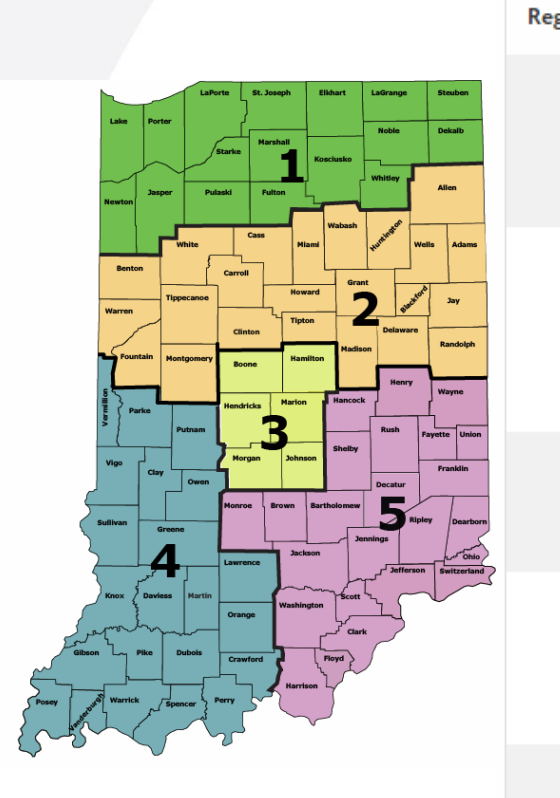

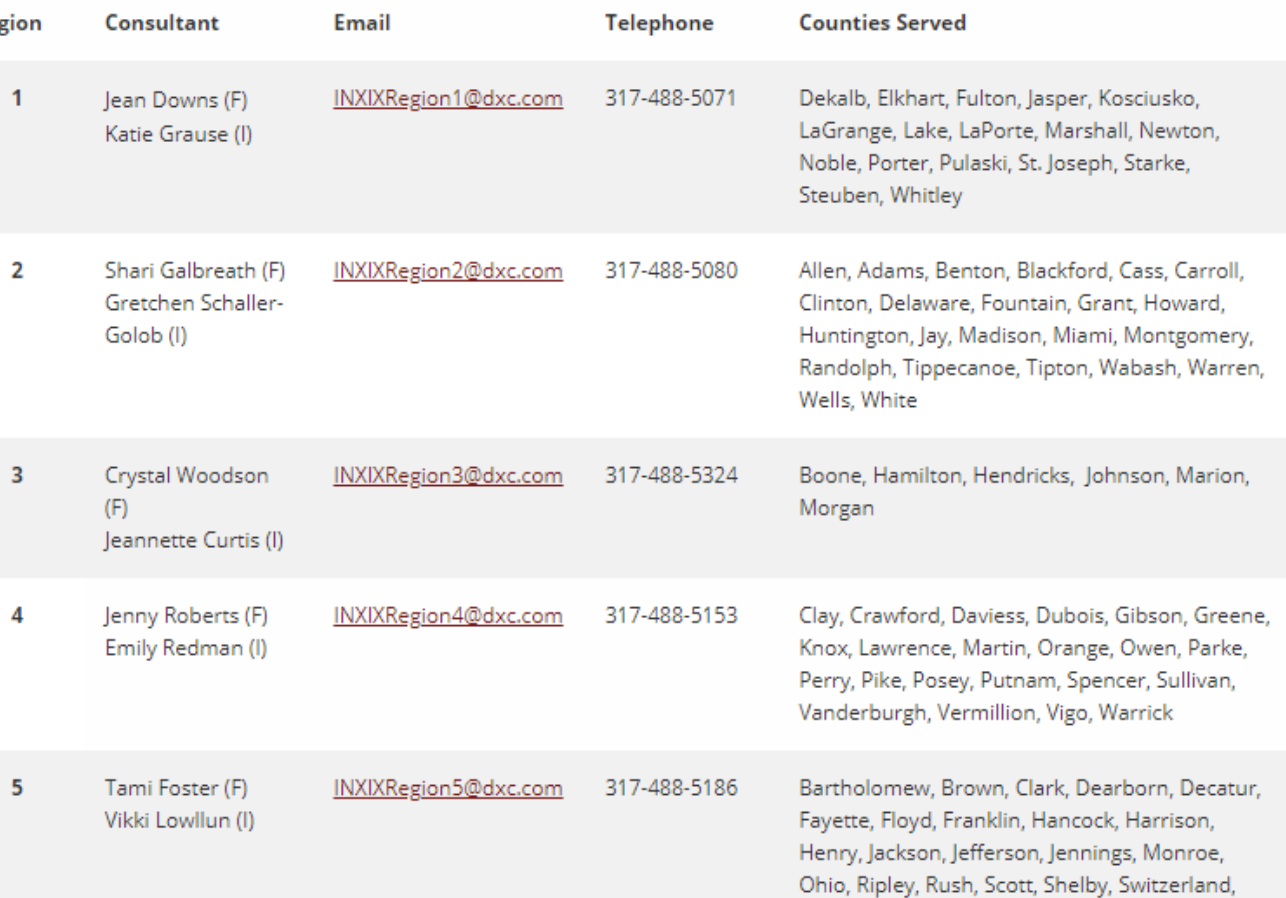

Union, Washington, Wayne

#### **IHCP Provider website at in.gov/medicaid/providers:**

- Provider References > IHCP Provider Reference Modules
- Contact Information > Provider Relations Consultants

#### **Customer Assistance available:**

- 800-457-4584
- Live assistance available Monday–Friday, 8 a.m. 6 p.m. Eastern Time

#### **Secure Correspondence:**

• Via the Provider Healthcare Portal *(After logging in to the Portal, click the Secure Correspondence link to submit a request)* 

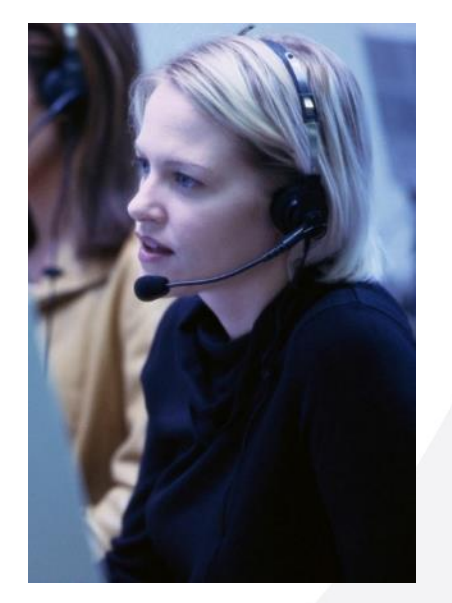

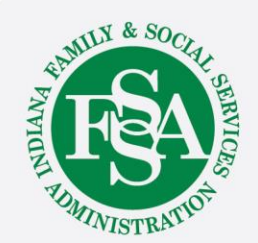

# **Questions**

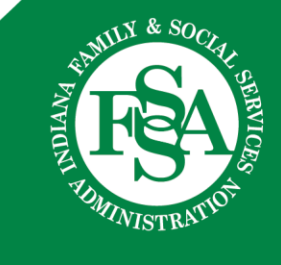